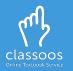

## Log in with **Google** and access your books

## • Portable devices

- 1. Download the Classoos app from the store
- 2. Open the app and tap: G
- 3. Follow on-screen instructions
- <u>Download the textbooks</u> to your device from Waiting for Me or Content Archive (on the main menu)
- 5. Tap **Bookshelf** to view your textbooks

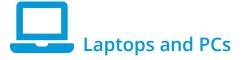

- 1. Go to <u>classoos.com</u>
- 2. Click on **My Account** on the top right corner
- 3. Click on G Login with Google
- 4. Follow on-screen instructions
- 5. Click on a book and click on

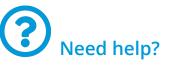

- Go to our <u>tutorial page</u> to learn more
- Subscribe to our <u>YouTube</u> <u>channel</u> to get updates on new videos (don't forget to click on the bell icon also!)

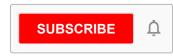